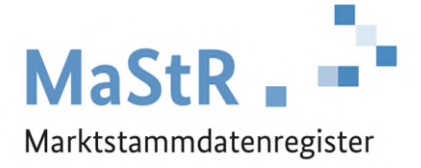

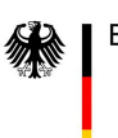

Bundesnetzagentur

## **Handbuch - Aufforderung zur Korrektur des Betriebsstatus**

Version 1.0.0

Stand: 09.11.2023

## *Handbuch zum Umgang mit Aufforderungen zur Korrektur des Betriebsstatus*

Dieser Hinweis dient dazu, Sie als Anlagenbetreiber über die Funktionalität und Bearbeitungsweise der Funktion der Korrektur des Betriebsstatus zu informieren. Wenn Ihr Anschlussnetzbetreiber feststellt bzw. vermutet, dass Ihre Einheit im falschen Betriebsstatus registriert wurde, dann wird eine "Aufforderung zur Korrektur des Betriebsstatus" ausgelöst. Dies bedeutet, dass Sie als Anlagenbetreiber ggf. in einen klärenden Austausch mit Ihrem Netzbetreiber treten müssen, um ggf. abweichende Auffassungen zu klären. Beachten Sie, dass im MaStR immer die tatsächlichen aktuellen Gegebenheiten zu registrieren sind.

Wenn eine Aufforderung zur Korrektur des Betriebsstatus ausgelöst wurde, dann erhalten Sie eine E-Mail, die Sie über den Korrekturbedarf informiert. Um den Korrekturbedarf einzusehen, melden Sie sich im Marktstammdatenregister mit Ihren Benutzerdaten an und navigieren im Kopfbereich zu Ihren Nachrichten (**1**)

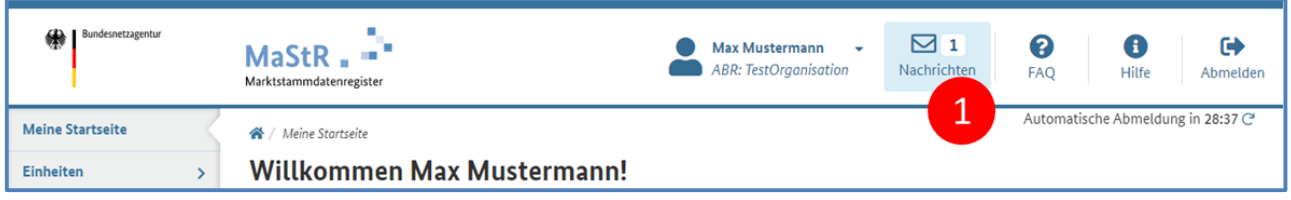

Navigieren Sie in Ihrer Nachrichtenansicht zu der Nachricht mit dem Betreff "Aufforderung zur Korrektur des Betriebsstatus". Öffnen Sie die Nachricht durch Klicken auf das **Symbol (2).** 

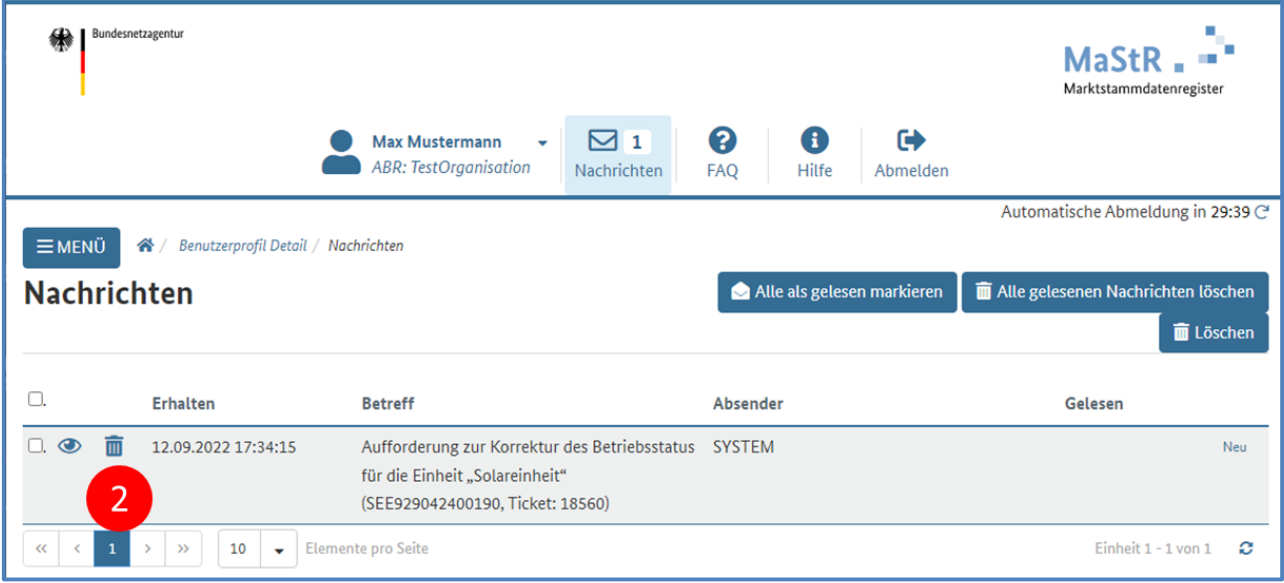

In der Nachricht finden Sie den Link zum Korrekturvorschlag für den Betriebsstatus (**3**).

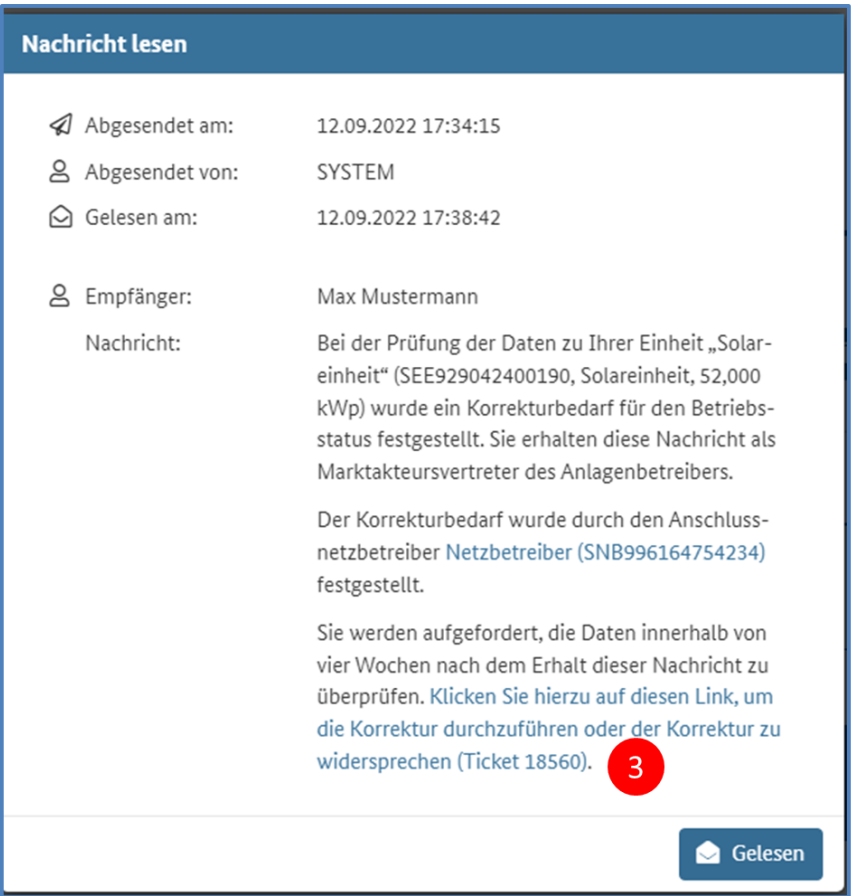

Bearbeiten Sie den Korrekturvorschlag, indem Sie den vorgeschlagenen Betriebsstatus annehmen oder ablehnen. (**4**) Wenn vorgeschlagen wird, dass sich die Einheit in Planung befindet, dann muss zudem das "geplante Inbetriebnahmedatum" bearbeitet werden (5). Wenn vorgeschlagen wird, dass die Einheit dauerhaft stillgelegt ist, dann muss das "Datum der Stilllegung" eingetragen werden.

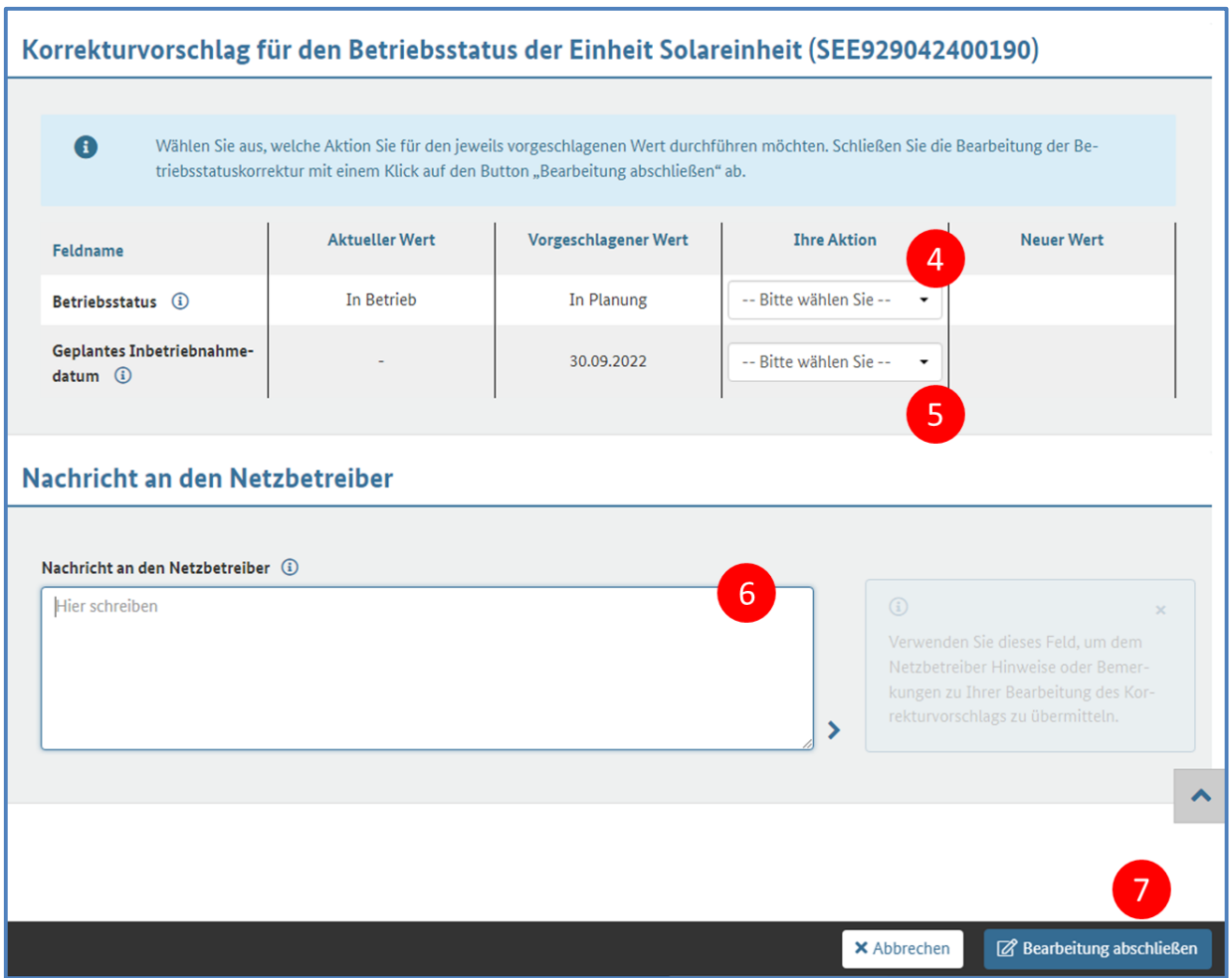

Wenn Sie die Korrektur des Betriebsstatus ablehnen, dann müssen Sie eine Nachricht an den Netzbetreiber (oder an die Qualitätssicherung der Bundesnetzagentur) zur Erläuterung der Ablehnung eintragen (**6**).

Schicken Sie zuletzt den Korrekturvorschlag durch Klicken auf die Schaltfläche "Bearbeitung abschließen" ab (**7**).

## **Hinweis:**

Wenn der Betriebsstatus durch die Korrektur als "in Planung" registriert wird, müssen Sie die Einheit erneut "in Betrieb" registrieren, sobald Sie die Einheit tatsächlich in Betrieb genommen haben.